## How to Submit a Academic Dishonesty Report

- 1. Sign in to Adobe Sign [\(sign.csueastbay.edu\)](http://sign.csueastbay.edu/) using your Netid and password.
- 2. Select "Workflows"
- 3. Enter "APS" in the search bar
- 4. Select Academic Dishonesty Incident Report

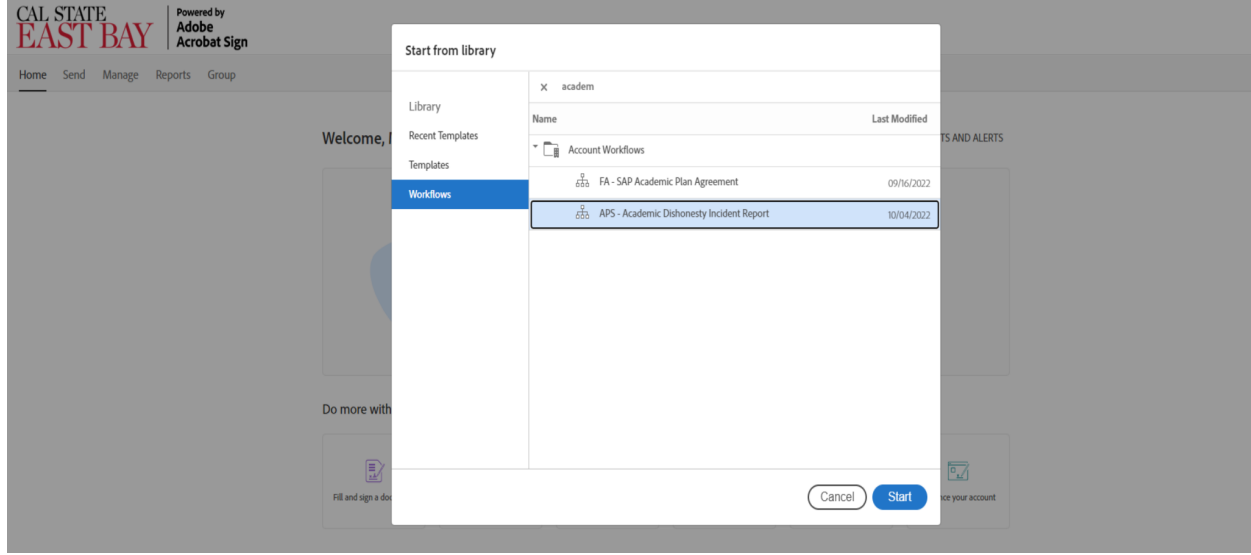